# Introduction to jMonkeyEngine

What is jMonkeyEngine?
Scene graphs
A jME Application
Coordinate systems

## What is jMonkeyEngine?

- jME is a game engine made for developers who want to create 3D games and other visualisation applications following modern technology standards
- Uses Java and is platform independent. Can deploy to windows, mac, linux and android.
- OpenSource, non-profit, New BSD License
- http://www.youtube.com/watch?
   v=eRC9FDin5dA&feature=player\_embedded

## What is jMonkeyEngine?

- Has integrated tools to make it easier to create games and applications
  - Physics
  - Special effects (pre/post processing, particles)
  - Terrain-, Vegetation-, Water-systems++
  - Graphical User Interface
  - Networking

# Why use a high level API?

- Faster development process
- Not necessary to reinvent the wheel
- Provides abstraction from the low level:
  - Think Objects.... Not vertices
  - Think content... not rendering process.

# What does jME do?

- jME performs rendering optimisation
  - View frustum culling
  - Batching
  - State sorting
- Achieves high performance by rendering via OpenGL
- Uses a modern shader based architecture
- Helps organize your 3D scenes, transformations
- jME is single threaded
- jME is NOT thread safe. Only modify the scenegraph from the rendering thread.

# Applications of jME

- Games
- Education
- Scientific visualisation
- Information visualisation
- Geographic Information Systems (GIS)
- Computer-aided design(CAD)
- Animation

# Getting started

#### • Software:

- Java 6 or later
- jME3 Beta 1 or later, <u>NOT</u> earlier versions
- LWJGL for communicating with OpenGL
- Latest version of graphics drivers

#### Hardware:

- Hardware-accelerated graphics card required
- Shader support

#### • Documentation:

- Website: <a href="http://jmonkeyengine.org/">http://jmonkeyengine.org/</a>
- Book: jMonkeyEngine 3.0 Beginner's Guide

## Development environment

- jME SDK
  - Built on top of Netbeans
  - Aims to be similar to editor environments like the UDK
- Other IDE's
  - Netbeans
  - IntelliJ
  - Eclipse
  - **–** ...
  - Text editor + command line

#### Scene graphs

Scene graphs
Construction of scene graphs

## What is a scene graph?

- A datastructure containing all data needed to render the scene
- Commonly used in 3D applications and vector based graphics
- jME renders the scene graph automatically to the screen
- A scene graph is a transform hierarchy
- All nodes contains a transform
- Leaf nodes can contain the geometry
- Geometry can only be a leaf

#### A conceptual scene graph

Assemble a plane

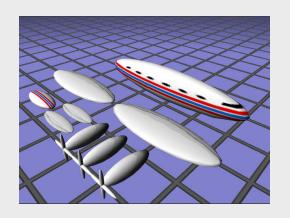

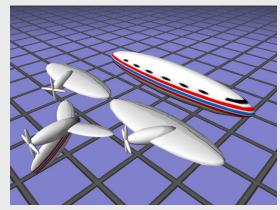

Start with getting an overview of the different parts, group related parts

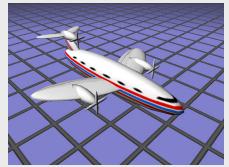

Assemble the groups to build the plane

#### Scene graph diagram

- To outline a scene graph can help to clarify a design and ease the development of software
- Better performance with good organisation

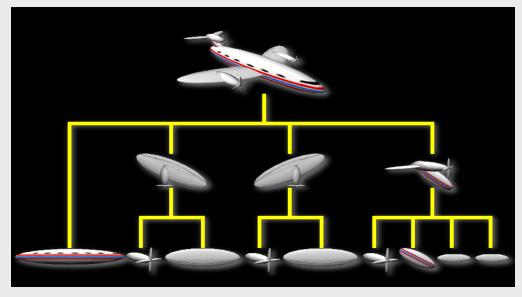

26/09/2013

TWi Sept 13

#### Scene graph construction

- Scene graphs are built with the following components.
  - Nodes
  - Geometries (Mesh and Material)
  - (Lights)
  - (Controls)

## Scene graph terminology

- A Geometry represents a visible 3D object in the scene graph.
- A Node is an **invisible** "handle" for a group of Spatials in the scene graph.
- Geometry and Node inherits from Spatial
- Spatial contains
  - A transform
  - Lights
  - Controls

#### Scene graph construction

• We create nodes by instantiating jME classes

```
Geometry geom0 = new Geometry( "geom0", mesh0 );
Geometry geom1 = new Geometry( "geom1" );
```

• We modify the nodes by using methods on an instance.

```
geom1.setMesh( mesh1 );
```

Build groups with nodes

```
Node node = new Node();
node.attachChild( geom0 );
node.attachChild( geom1 );
```

# A jME application

## SimpleApplication

- The base for most jME application
- Gives you access to standard game features such as
  - scene graph (rootNode)
  - an asset manager
  - a user interface (guiNode)
  - input manager
  - fly-by camera.

## SimpleApplication

- You should inherit from SimpleApplication
- You initialise your data by overriding public void simpleInitApp()
- You have to add your subgraph to the rootNode to make it visible
- Get a callback in the rendering thread by overriding

```
public void simpleUpdate(float tpf)
```

## Bypassing SimpleApplication

- It is possible
- You lose functionality
- Only necessary if you have specific requirements
- You can unload everything added by SimpleApplication
- "Simple" means nothing more than necessary

#### Hello World

```
rameBuffers (M) = 0
rameBuffers (F) = 0
rameBuffers (S) = 0
rextures (M) = 2
Textures (F) = 2
Textures (S) = 2
Shaders (M) = 2
Shaders (F) = 2
Shaders (S) = 2
Diplects = 15
Jniforms = 16
Triangles = 472
Vertices = 944
  Frames per second: 2820
```

Hello3D.java

## Coordinate systems

- All spatials share a common world coordinate system
- A Spatial creates a new local coordinate system. This is **relative** to the parent
  - Translation (position) sets the relative position
  - Rotation sets the relative rotation
  - Scale sets the relative size
- If you transform the parent system, all the children moves with it

#### Using the coordinate system

• Every part is built into their own local coordinate system

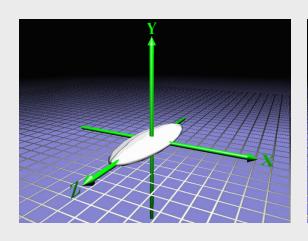

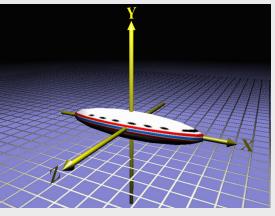

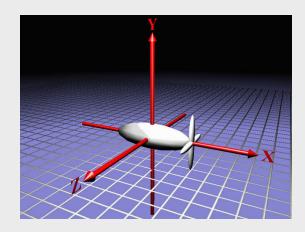

#### Using the coordinate system

• When these parts are assembled, this transposes the childrens shapes into the parents coordinate system

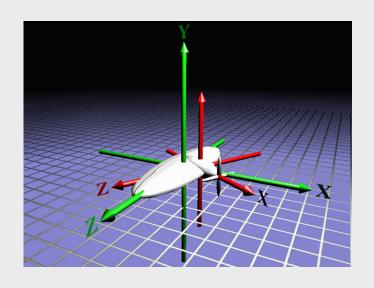

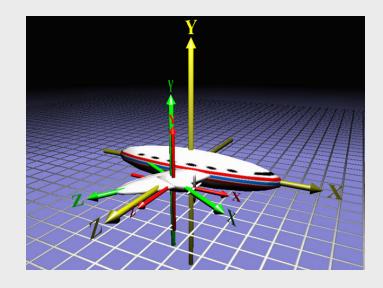

## Using the coordinate system

• And so on, until we have built the plane

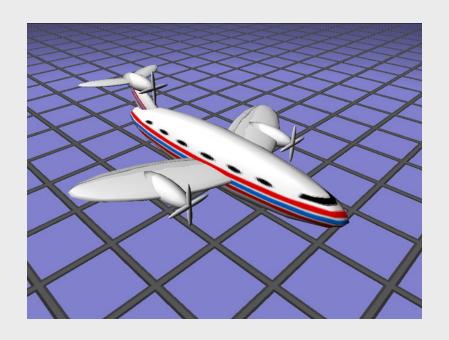

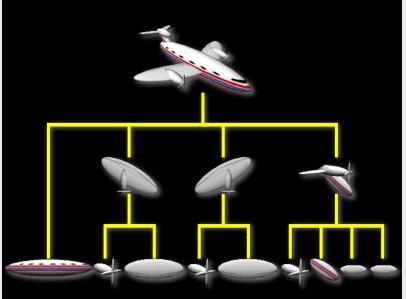

#### **Transformations**

- Every spatial has a *Transform* component
- The Transform represents the *translation*, *rotation* and *scale* of the spatial

#### Identity

- By using the method loadIdentity(), the transform is set to Identity
  - No translation in X, Y or Z
  - No rotation
  - A scale factor of 1 on X, Y and Z

#### Positioning in a coordinate system

- A vector moves the coordinate system
  - Right-hand coordinate system
  - A Vector3f holds the X,Y and Z distance

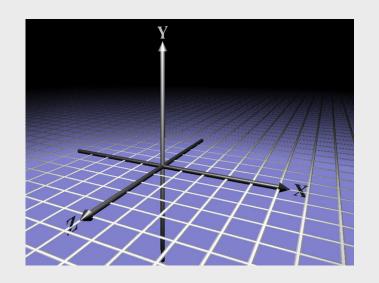

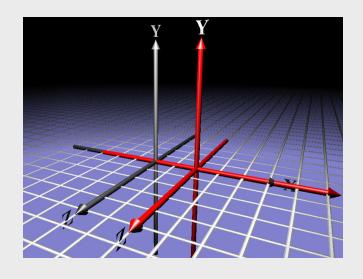

#### Translation example code

Build the geometry

```
Geometry geom = new Geometry("geom", mesh);
```

• To move the geometry +1.0f in the x-direction we need a Vector3f

```
Vector3f trans = new Vector3f(1.0f, 0.0f,0.0f);
```

• This translation must be applied to the geometry geom.setLocalTranslation(trans);

#### Rotate a coordinate system

- Rotate around x,y or z and an axis
- Rotate around axis

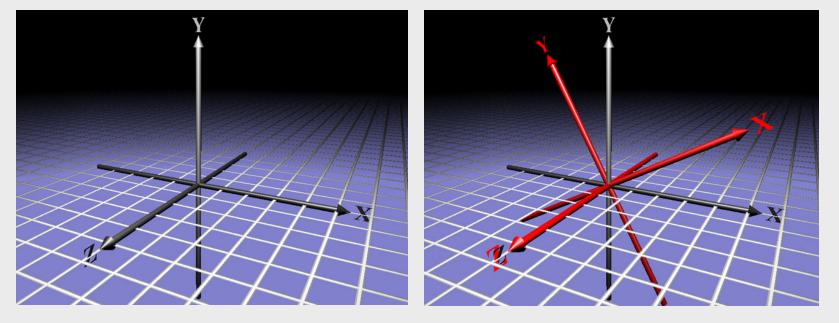

26/09/2013

TWi Sept 13

#### Rotation, simple example

• Create the geometry

```
Geometry geom = new Geometry("geom", mesh);
```

• Develop a 3D Transform for rotation around y-axis 45 degrees.

```
Quaternion quat = new Quaternion();
quat.fromAngleNormalAxis((float)Math.PI/4,
    Vector3f.UNIT_Y);
```

• Set the rotation to the geometry

```
geom.setLocalRotation(quat);
```

#### Scaling a coordinate system

- By scaling we increase or decrease the size of a coordinate system and the shapes to the coordinate system
  - Normal scale is 1.0f
  - To scale equally much in x, y and z we can scale with a simple scale factor

```
void setLocalScale ( float scale );
```

Or we can use individually scaling factors for each axis
 void setLocalScale (Vector3f scale);

# Scaling, example code

Create the geometryGeometry geom = new Geometry("geom", mesh);

• Create a Vector3f to scale with different values in the x.y and z axis

Vector3f scale = new Vector3f(1.3f, 0.5f, 1.0f);

• Set the local scale for the geometry geom.setLocalScale(scale);

#### Modification of parts of transform

- Modification of parts of an existing transfom
  - The other parts of the transform is untouched
  - Is used to combine translation, rotation and scaling

```
void setTranslation(float x, float y, float z);
void setTranslation(Vector3f trans);
void setRotation(Quaternion quat);
void setScale(float scale);
void setScale(Vector3f scale);
```

#### Tranform points

• It is possible to transform points from one coordinate system to another

Vector3f transformVector(Vector3f in,
Vector3f store)

• jME uses Vector3f to represent both points and vectors.

#### Hello Rotation

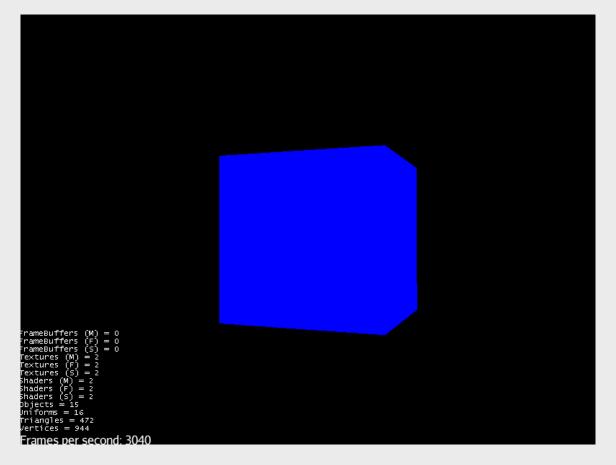

HelloRotation.java